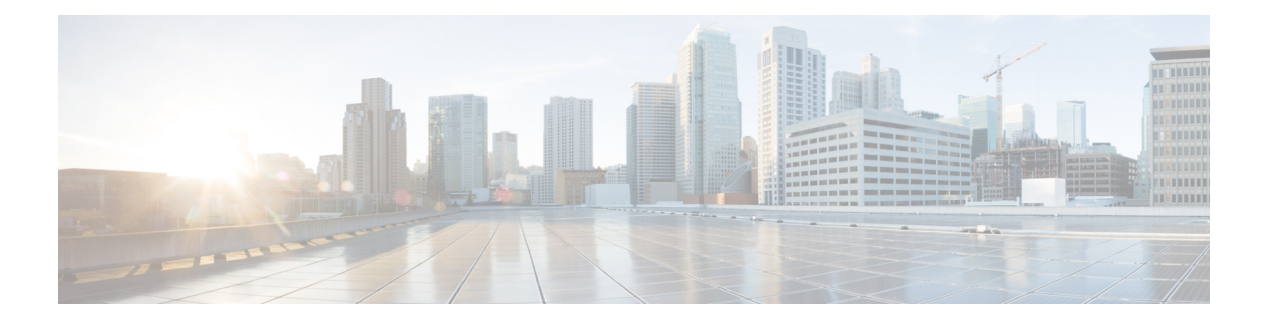

# **LPTS Commands**

This chapter describes the Cisco IOS XR software commands used to monitor Local Packet Transport Services on NCS 5000 routers.

For detailed information about LPTS concepts, configuration tasks, and examples, refer to the *IP Addresses and Services Configuration Guide for Cisco NCS 5000 Series Routers*.

- clear lpts ifib [statistics,](#page-1-0) on page 2
- clear lpts pifib [statistics](#page-2-0) , on page 3
- show lpts [bindings,](#page-3-0) on page 4
- show lpts [clients,](#page-7-0) on page 8
- show lpts [flows,](#page-9-0) on page 10
- [show](#page-12-0) lpts if ib, on page 13
- show lpts if ib [slices,](#page-15-0) on page 16
- show lpts ifib [statistics,](#page-18-0) on page 19
- show lpts ifib [times,](#page-20-0) on page 21
- show lpts [pifib,](#page-22-0) on page 23
- show lpts pifib [hardware](#page-27-0) police, on page 28
- show lpts pifib [hardware](#page-30-0) usage, on page 31
- show lpts pifib [statistics,](#page-32-0) on page 33
- show lpts [port-arbitrator](#page-33-0) statistics, on page 34

## <span id="page-1-0"></span>**clear lpts ifib statistics**

To clear the InternalForwarding Information Base (IFIB) statistics, use the **clear lpts ifibstatistics** command in XR EXEC mode.

**clear lpts ifib statistics** [**location** *node-id*]

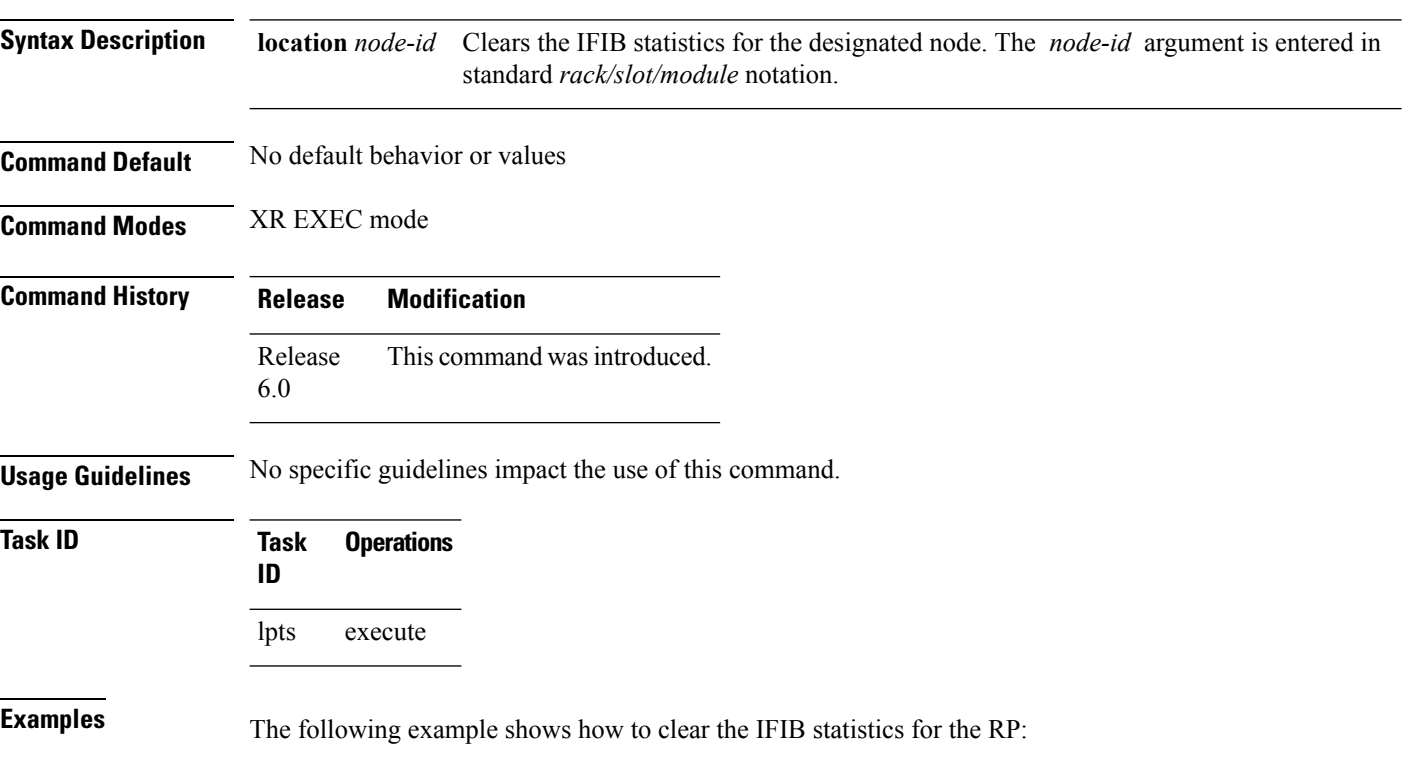

RP/0/RP0/CPU0:router# **clear lpts ifib statistics**

## <span id="page-2-0"></span>**clear lpts pifib statistics**

To clear the Pre-Internal Forwarding Information Base (Pre-IFIB) statistics, use the **clear lpts pifib statistics** command in XR EXEC mode.

**clear lpts pifib statistics** [**location** *node-id*]

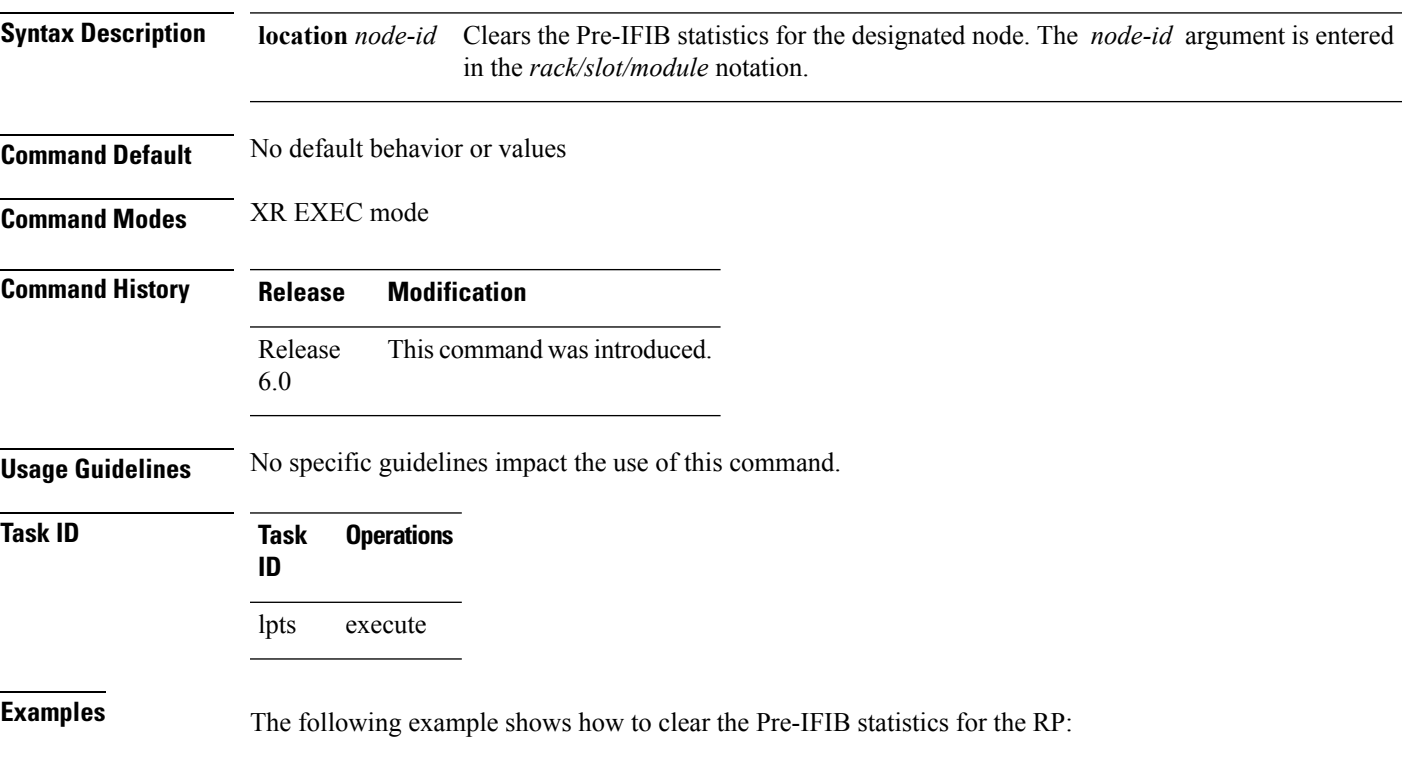

RP/0/RP0/CPU0:router# **clear lpts pifib statistics location 0/RP0/CPU0**

## <span id="page-3-0"></span>**show lpts bindings**

To display the binding information in the Port Arbitrator, use the **show lpts bindings** command in XR EXEC mode.

**show lpts bindings** [**location** *node-id*] [**client-id** {**clnl|ipsec|ipv4-io|ipv6-io|mpa|tcp|test|udp|raw**}] **[brief]** [**vrf** *vrf-name*]

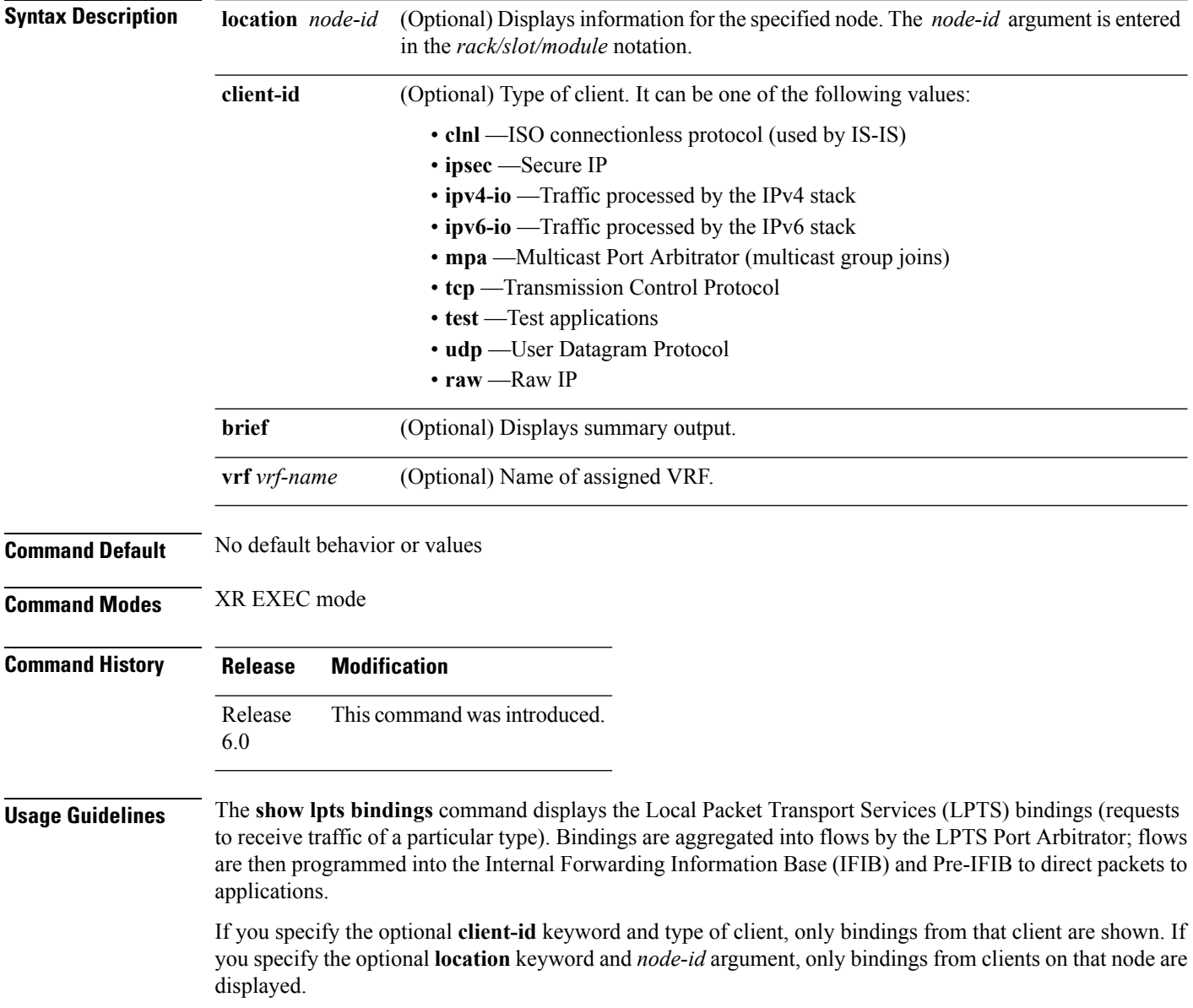

 $\blacksquare$ 

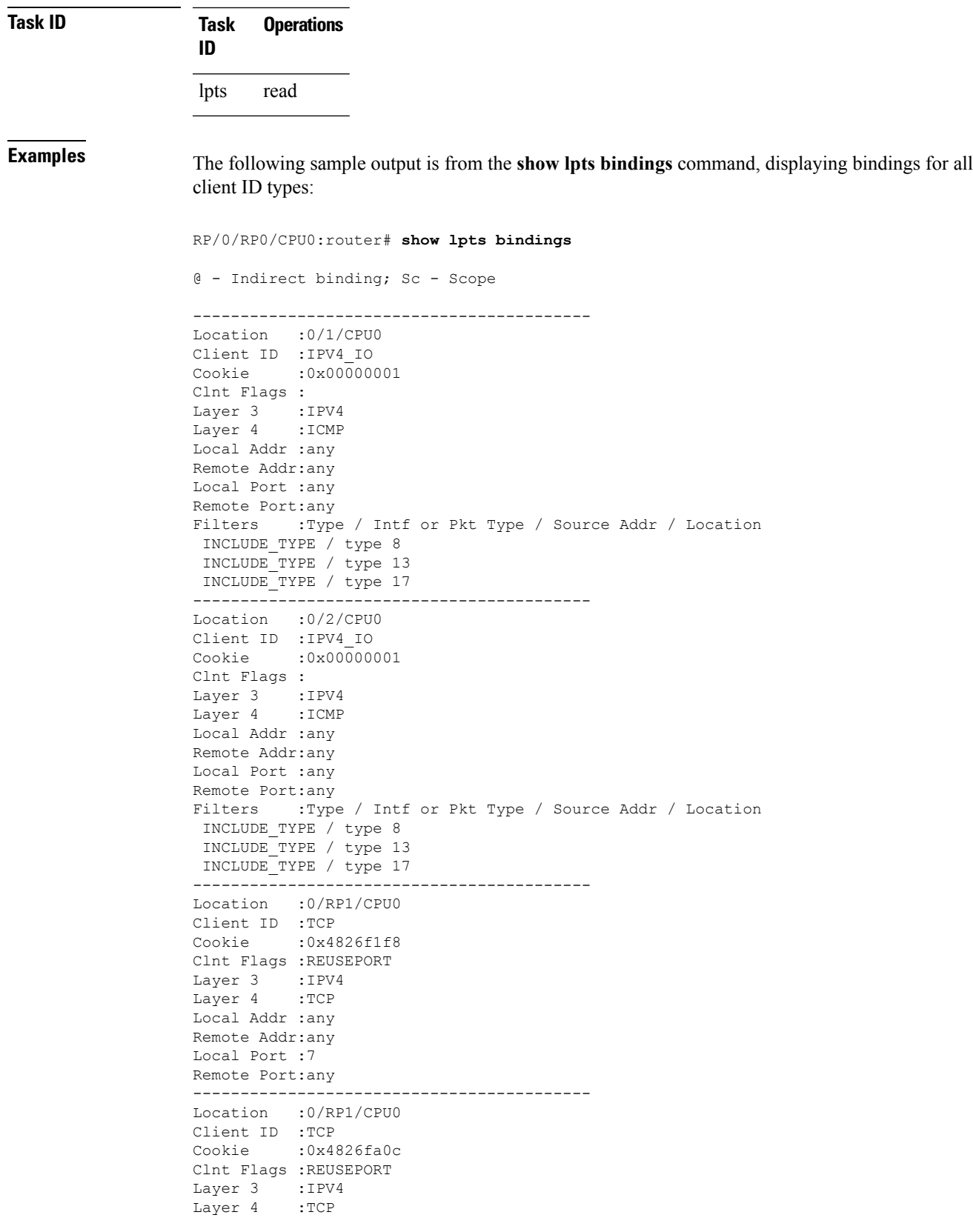

```
Local Addr :any
Remote Addr:any
Local Port :9
Remote Port:any
------------------------------------------
Location :0/RP1/CPU0
Client ID :TCP
Cookie :0x482700d0
Clnt Flags :REUSEPORT
Layer 3 :IPV4<br>Layer 4 :TCP
Layer 4
Local Addr :any
Remote Addr:any
Local Port :19
Remote Port:any
------------------------------------------
Location :0/RP1/CPU0
Client ID :IPV4_IO
Cookie : 0x00000001
Clnt Flags :
Layer 3 :IPV4
Layer 4 :ICMP
Local Addr :any
Remote Addr:any
Local Port :any
Remote Port:any
Filters :Type / Intf or Pkt Type / Source Addr / Location
INCLUDE_TYPE / type 8
 INCLUDE_TYPE / type 13
 INCLUDE_TYPE / type 17
```
This table describes the significant fields shown in the display.

| <b>Field</b>   | <b>Description</b>                                                           |
|----------------|------------------------------------------------------------------------------|
| Location       | Node location, in the format of <i>rack/slot/module</i> .                    |
| Client ID      | LPTS client type.                                                            |
| Cookie         | Client's unique tag for the binding.                                         |
| Clnt Flags     | REUSEPORT -- client has set the SO REUSEPORT or SO REUSEADDR socket option.  |
| Layer 3        | Layer 3 protocol (IPv4, IPv6, CLNL).                                         |
| Layer 4        | Layer 4 protocol (TCP, UDP).                                                 |
| Local Addr     | Local (destination) address.                                                 |
| Remote<br>Addr | Remote (source) address.                                                     |
| Local Port     | Local (destination) TCP or UDP port, or ICMP/IGMP packet type, or IPsec SPI. |
|                | Remote Port   Remote (source) TCP or UDP port.                               |

**Table 1: show lpts bindings Command Field Descriptions**

The following sample output is from the **show lpts bindings brief** command:

RP/0/RP0/CPU0:router# **show lpts bindings brief**

@ - Indirect binding; Sc - Scope

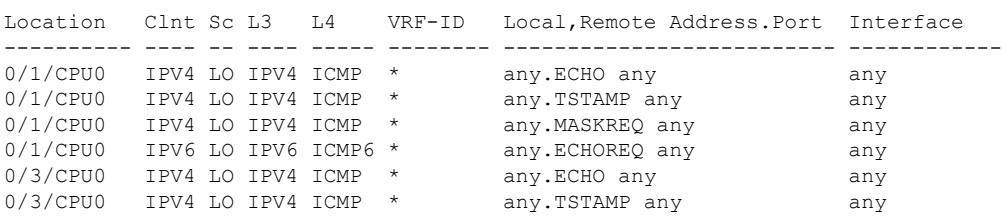

**Table 2: show lpts bindings brief Command Field Descriptions**

| <b>Field</b>  | <b>Description</b>                                                                                         |
|---------------|----------------------------------------------------------------------------------------------------|
| Location      | Node location, in the format of rack/slot/module.                                                          |
| $CInt$ ID     | LPTS client type.                                                                                          |
| <sub>Sc</sub> | Scope (LR = Logical-Router, $LO = Local$ ).                                                                |
| Layer 3       | Layer 3 protocol.                                                                                          |
| Layer 4       | Layer 4 protocol.                                                                                          |
| <b>VRF-ID</b> | VPN routing and forwarding (VRF) identification (vrfid) number.                                            |
|               | Local, Remote Address. Port   Local (destination) and Remote (source) addresses and ports or packet types. |
| Interface     | Inbound interface.                                                                                         |

## <span id="page-7-0"></span>**show lpts clients**

To display the client information for the Port Arbitrator, use the **show lpts clients** command in XR EXEC mode.

**show lpts clients [times]**

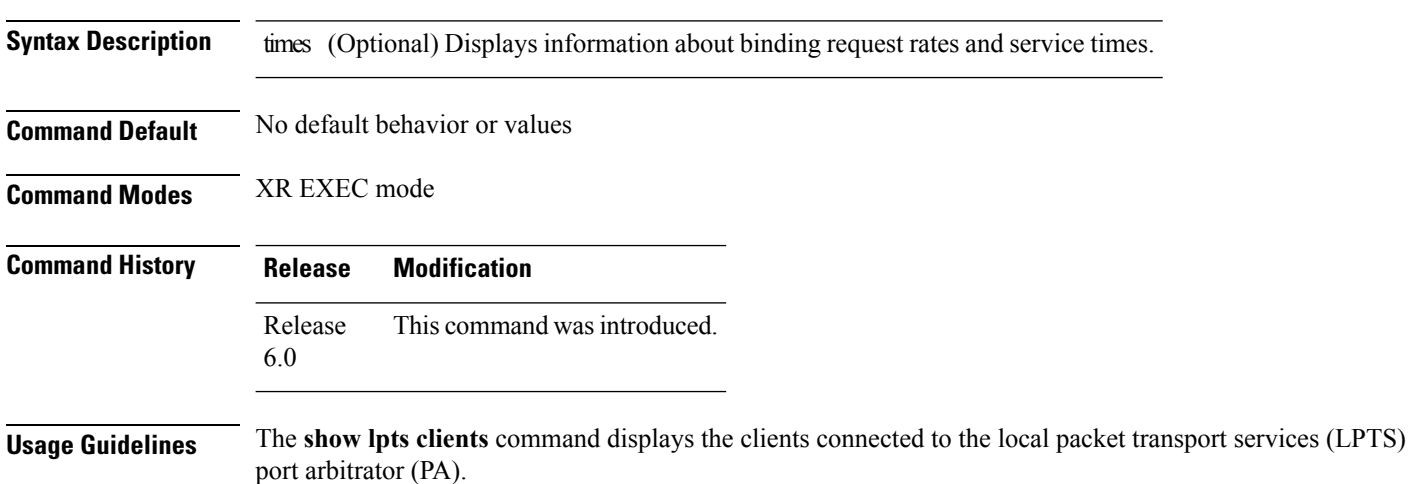

**Task ID Task Operations ID**

lpts read

**Examples** The following sample output is from the **show lpts clients** command:

RP/0/RP0/CPU0:router# **show lpts clients**

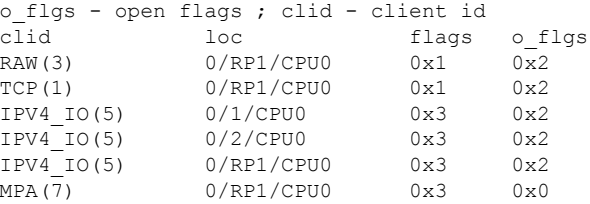

**Table 3: show lpts clients Command Field Descriptions**

|     | <b>Field Description</b>                       |
|-----|------------------------------------------------|
|     | Clid   LPTS client ID.                         |
| Loc | Node location, in the format rack/slot/module. |

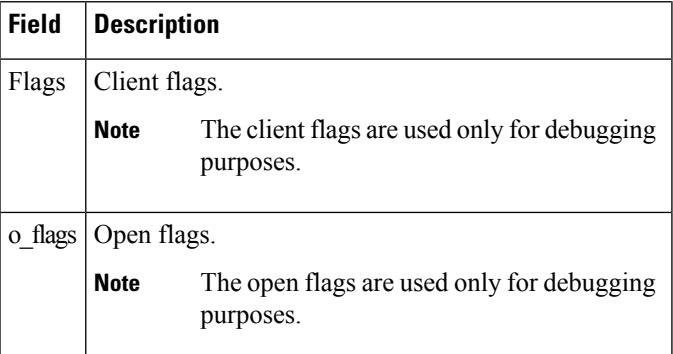

The following sample output is from the **show lpts clients times** command. The output shows samples for the last 30 seconds, 1 minute, 5 minutes, 10 minutes, and a total (if nonzero). The number of transactions, number of updates, and the minimum/average/maximum time in milliseconds to process each transaction is shown.

RP/0/RP0/CPU0:router# **show lpts clients times**

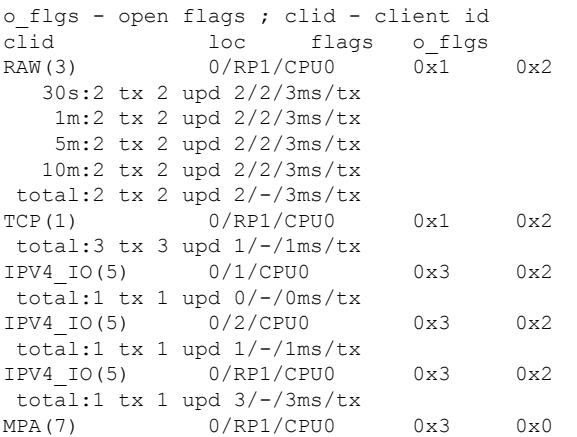

I

# <span id="page-9-0"></span>**show lpts flows**

To display information about Local Packet Transport Services (LPTS) flows, use the **show lpts flows** command in XR EXEC mode.

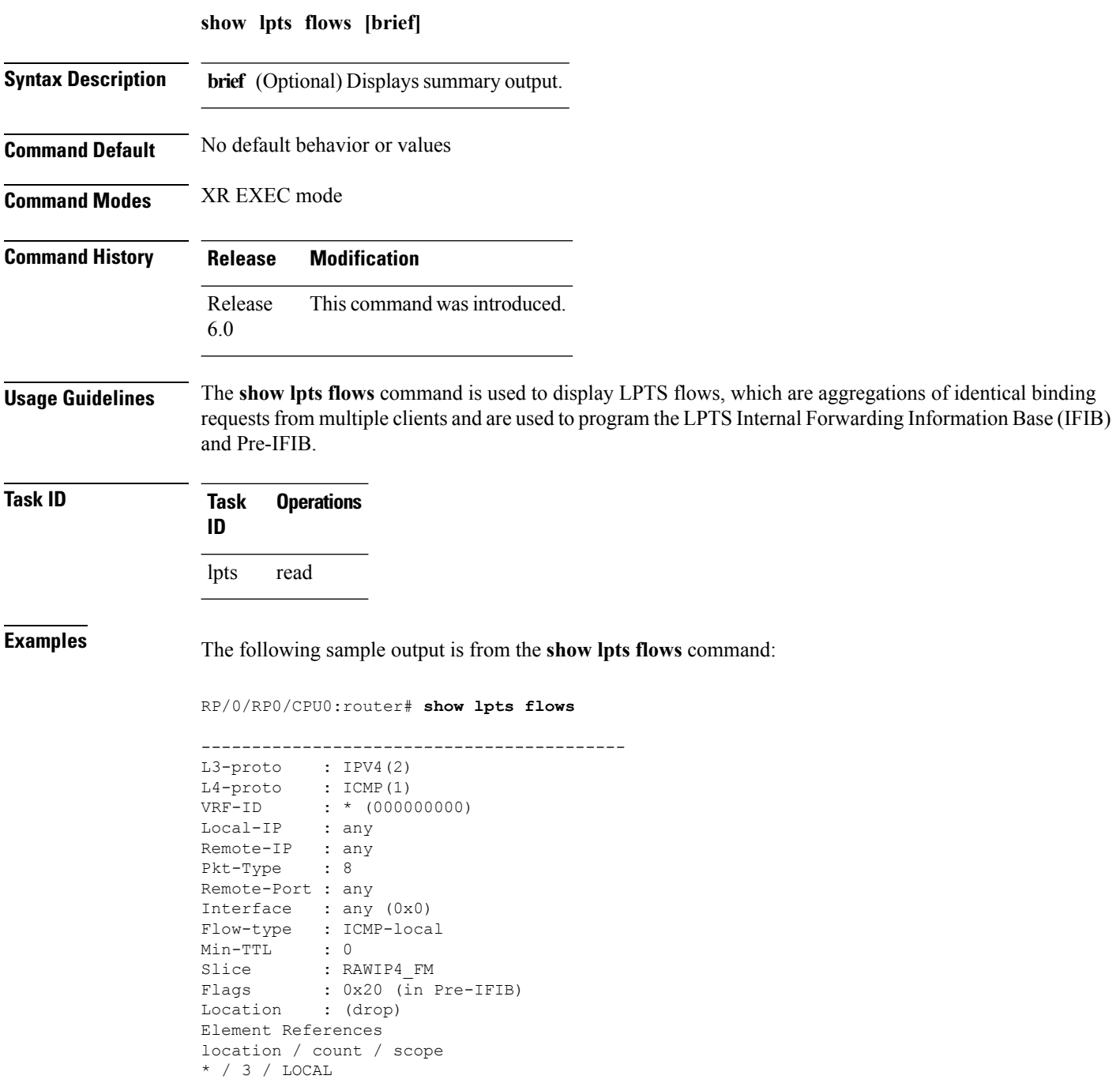

This table describes the significant fields shown in the display.

### **Table 4: show lpts flows Command Field Descriptions**

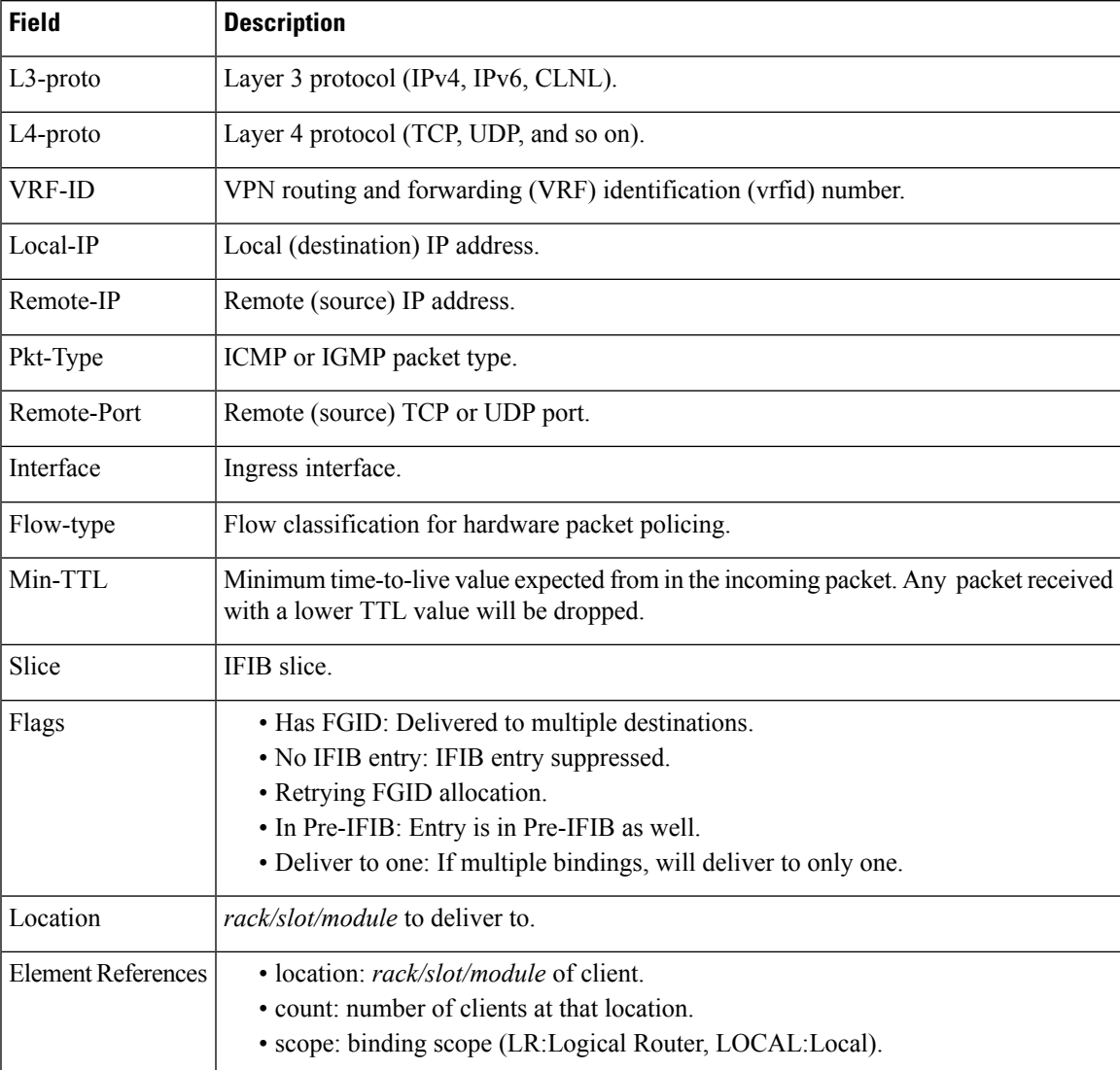

The following sample output is from the **show lpts flows brief** command:

RP/0/RP0/CPU0:router# **show lpts flows brief**

+ - Additional delivery destination; L - Local interest; P - In Pre-IFIB

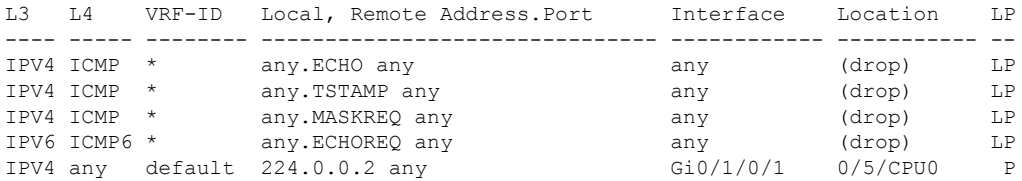

**Table 5: show lpts flows brief Command Field Descriptions**

| <b>Field</b>   | <b>Description</b>                                                                                                    |
|----------------|----------------------------------------------------------------------------------------------------|
| L <sub>3</sub> | Layer 3 protocol (IPv4, IPv6, CLNL).                                                                                                    |
| L4             | Layer 4 protocol.                                                                                                    |
| VRF-ID         | VPN routing and forwarding (VRF) identification (vrfid) number.                                                                                                    |
|                | Local, Remote Address. Port   Local (destination) and remote (source) IP addresses and TCP or UDP ports,<br>or ICMP/IGMP packet types, or IPSec Security Parameters Indices.     |
| Interface      | Ingress interface.                                                                                                    |
| Location       | Delivery location:<br>• rack/slot/module—Individual location.<br>$\cdot$ [0xNNNNN]—Multiple locations (platform-dependent value).<br>• (drop)—Do not deliver to any application. |
| LP.            | Local interest (to be processed by IPv4 or IPv6 stack directly) or entry is resident<br>in Pre-IFIB.                                                                             |

### <span id="page-12-0"></span>**show lpts ifib**

To display the entries in the Internal Forwarding Information Base (IFIB), use the **show lpts ifib** command in XR EXEC mode.

### **show lpts ifib [entry]** [{**type**

{**bgp4|bgp6|isis|mcast4|mcast6|ospf-mc4|ospf-mc6|ospf4|ospf6|raw4|raw6|tcp4|tcp6|udp4|udp6**}**|all**}] [**brief [statistics]**] **[slices] [times]** [**location** *node-id*]

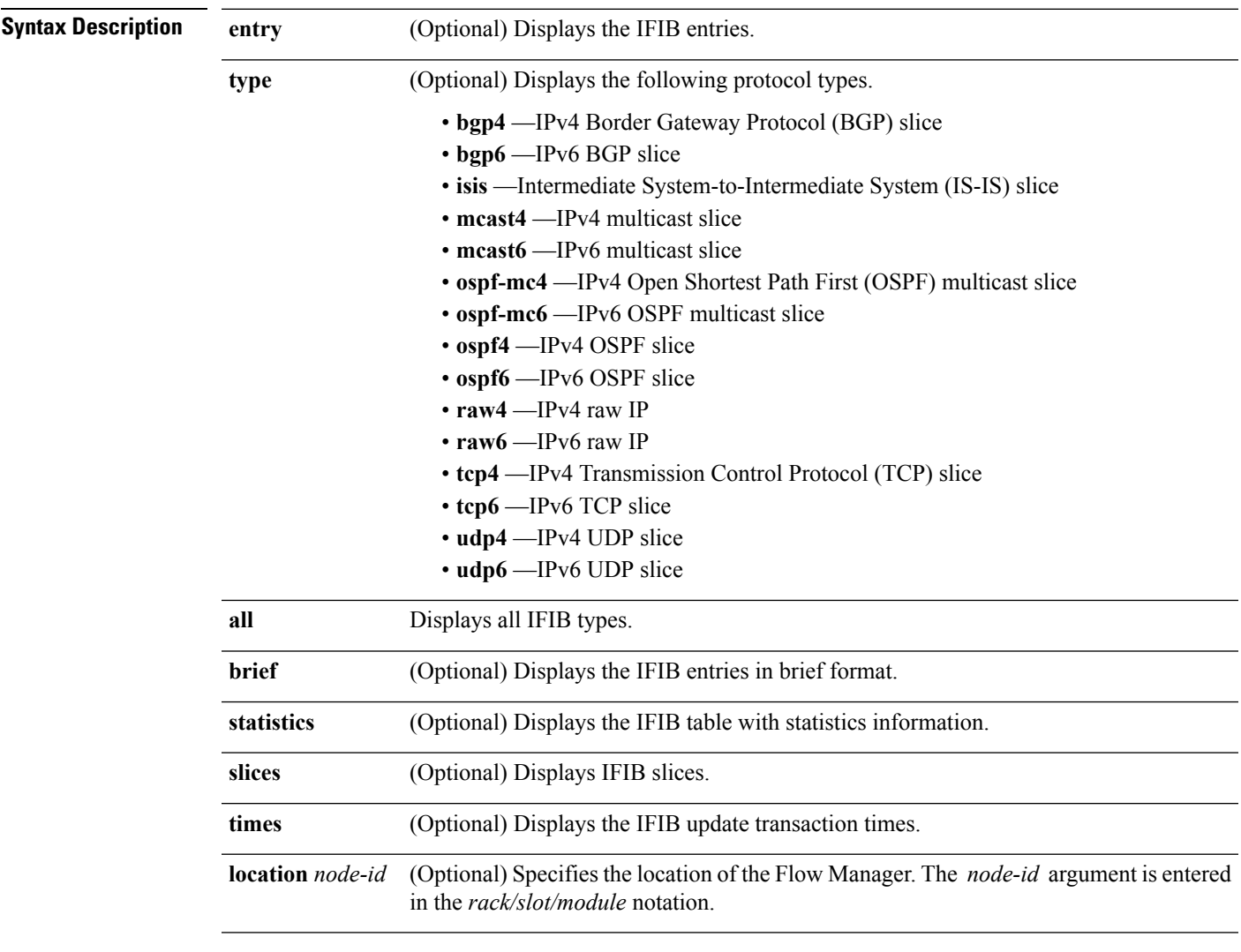

**Command Default** No default behavior or values

**Command Modes** XR EXEC mode

I

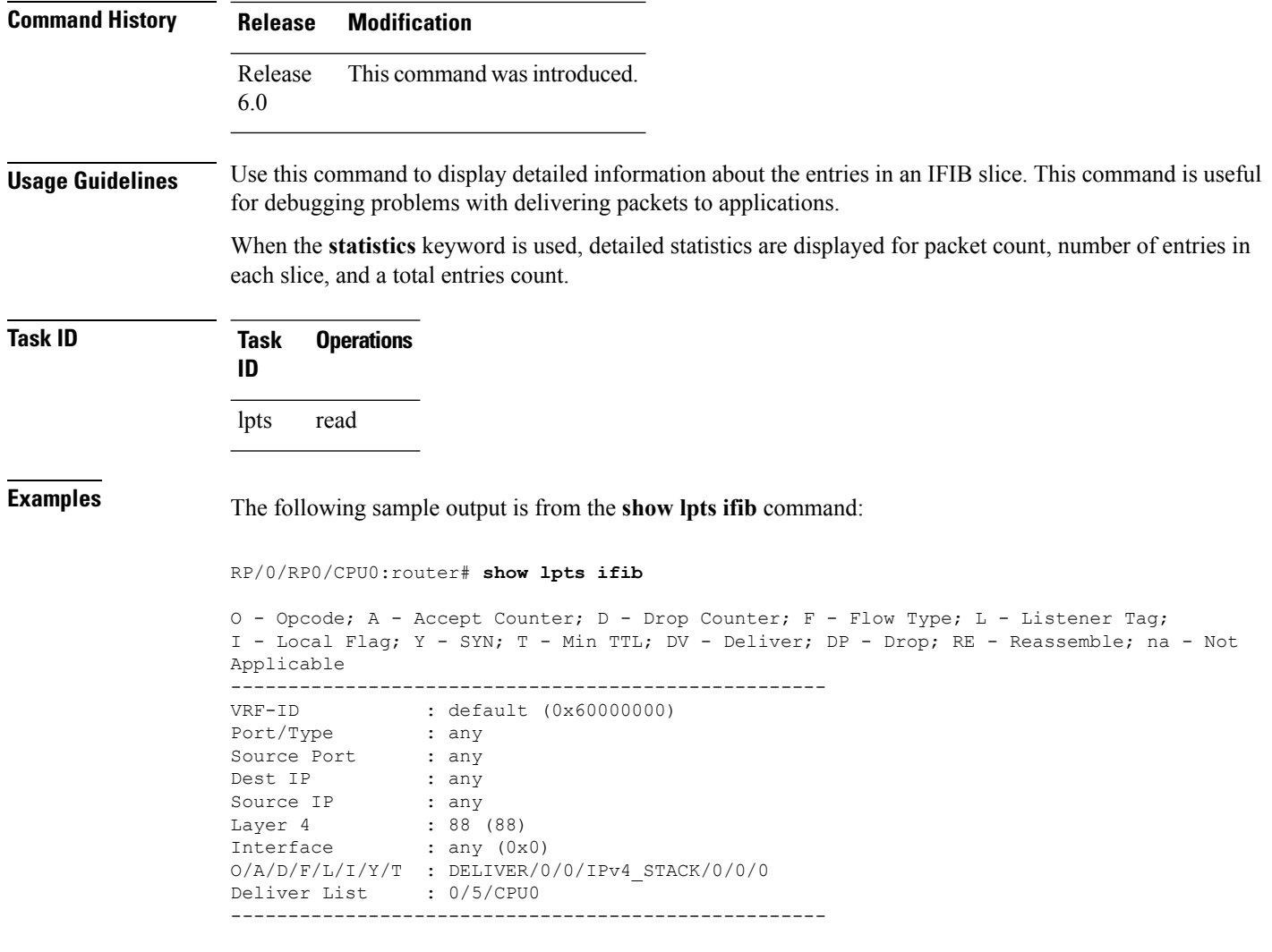

This table describes the significant fields shown in the display.

**Table 6: show lpts ifib entries Command Field Descriptions**

| <b>Field</b>  | <b>Description</b>                                                                                                |
|---------------|----------------------------------------------------------------------------------------------------|
| <b>VRF-ID</b> | VPN routing and forwarding (VRF) identification (vrfid) number.                                                   |
| Port/Type     | Destination (local) TCP or UDP port number, or ICMP/IGMP packet type, or IPSec Security<br>Parameters Index t2222 |
| Source Port   | Source (remote) TCP or UDP port.                                                                                  |
| Dest IP       | Destination (local) IP address.                                                                                   |
| Source IP     | Source (remote) IP address.                                                                                       |
| Layer 4       | Layer 4 protocol number $(6 = TCP)$ .                                                                             |
|               | Only the common Layer 4 protocol names are displayed.<br><b>Note</b>                                              |

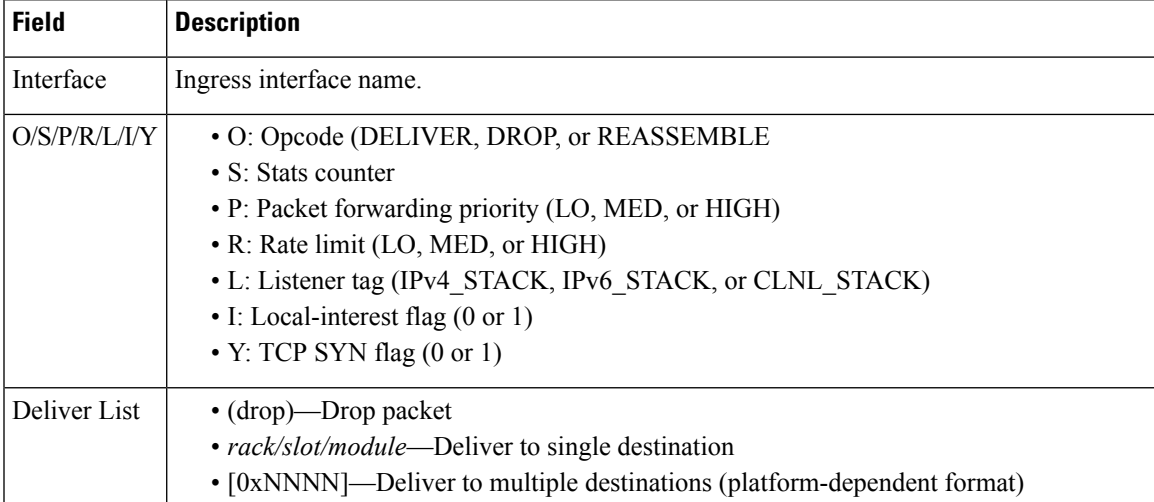

The following sample output is from the **show lpts ifib brief** command:

RP/0/RP0/CPU0:router# **show lpts ifib brief**

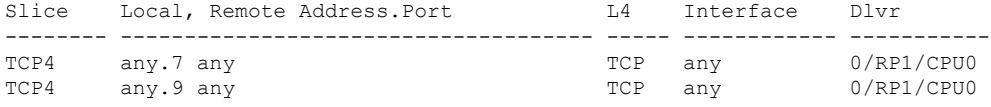

The following sample output is from the **show lpts ifib brief statistics** command:

RP/0/RP0/CPU0:router# **show lpts ifib brief statistics**

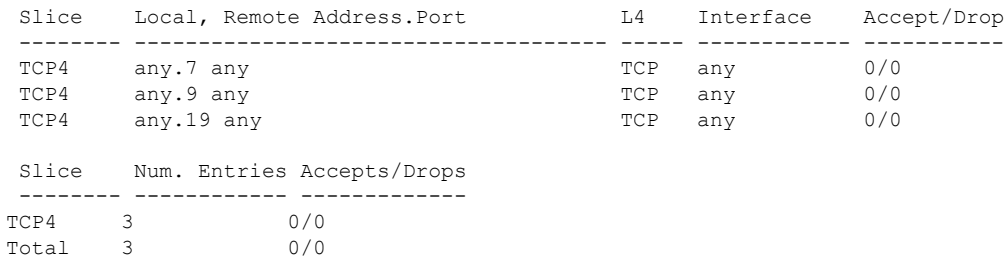

## <span id="page-15-0"></span>**show lpts ifib slices**

To display Internal Forwarding Information Base (IFIB) slice information, use the **show lpts ifib slices** command in XR EXEC mode.

### **show lpts ifib slices** [**type**

{**bgp4|bgp6|isis|mcast4|mcast6|ospf-mc4|ospf-mc6|ospf4|ospf6|raw4|raw6|tcp4|tcp6|udp4|udp6**}] **[all] [statistics] [times]**

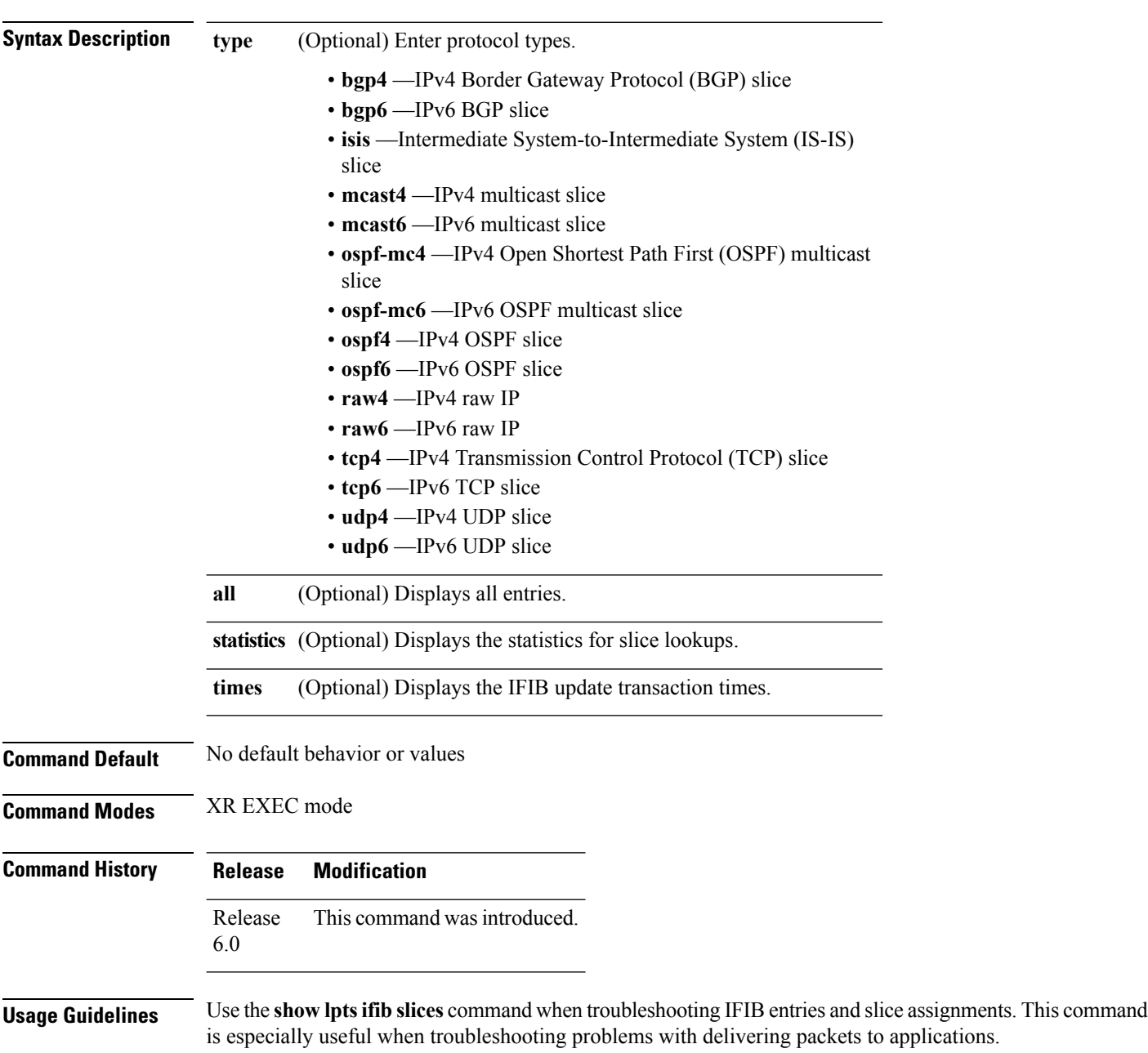

### **Task ID Task Operations ID**

lpts read

**Examples** The following sample output is from the **show lpts ifib slices** command:

RP/0/RP0/CPU0:router# **show lpts ifib slices**

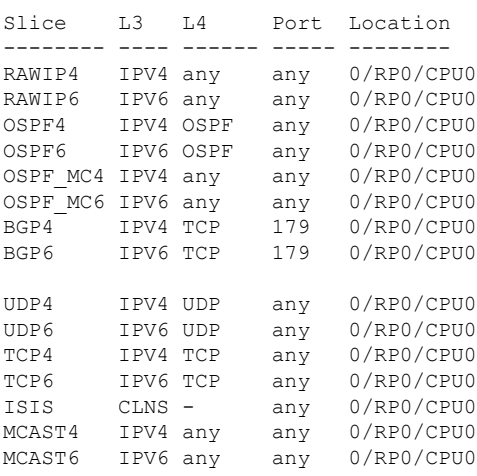

The following sample output is from the **show lpts ifib slices times** command:

RP/0/RP0/CPU0:router# **show lpts ifib slices times**

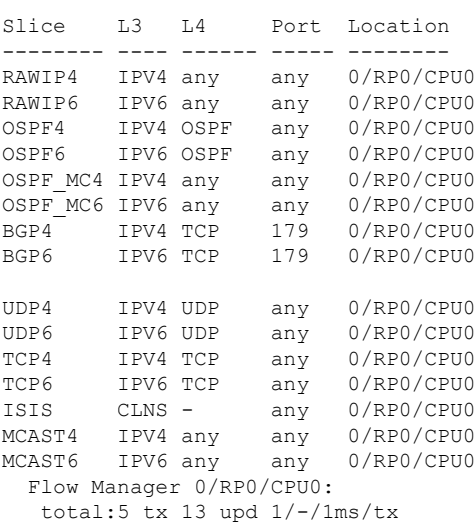

The following sample output is from the **show lpts ifib slices statistics** command:

RP/0/RP0/CPU0:router# **show lpts ifib slices all statistics**

Slice L3 L4 Port Location Lookups RmtDlvr Rejects RLDrops NoEntry

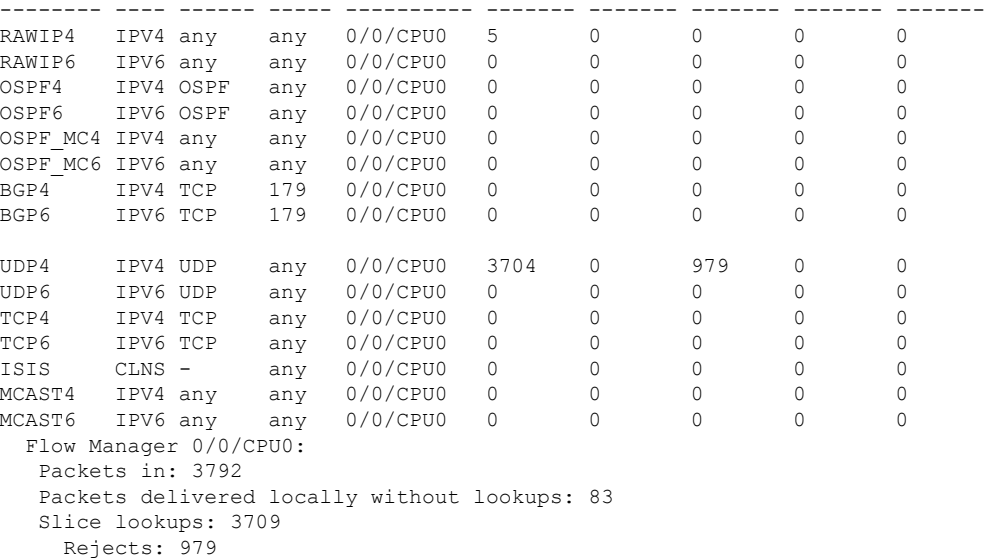

| <b>Field</b> | <b>Description</b>                                        |
|--------------|-----------------------------------------------------------|
| Slice        | Slice number.                                             |
|              | L3-proto   Layer 3 protocol (IPv4, IPv6, CLNL).           |
|              | L4-proto   Layer 4 protocol (TCP, UDP, and others).       |
| Port         | Local (destination) TCP or UDP port.                      |
|              | Location   Node location, in the format rack/slot/module. |

**Table 7: show lpts ifib slices statistics Command Field Descriptions**

# <span id="page-18-0"></span>**show lpts ifib statistics**

To display Internal Forwarding Information Base (IFIB) statistics, use the **show lpts ifib statistics** command in .

**show lpts ifib statistics** [**location** *node-id*]

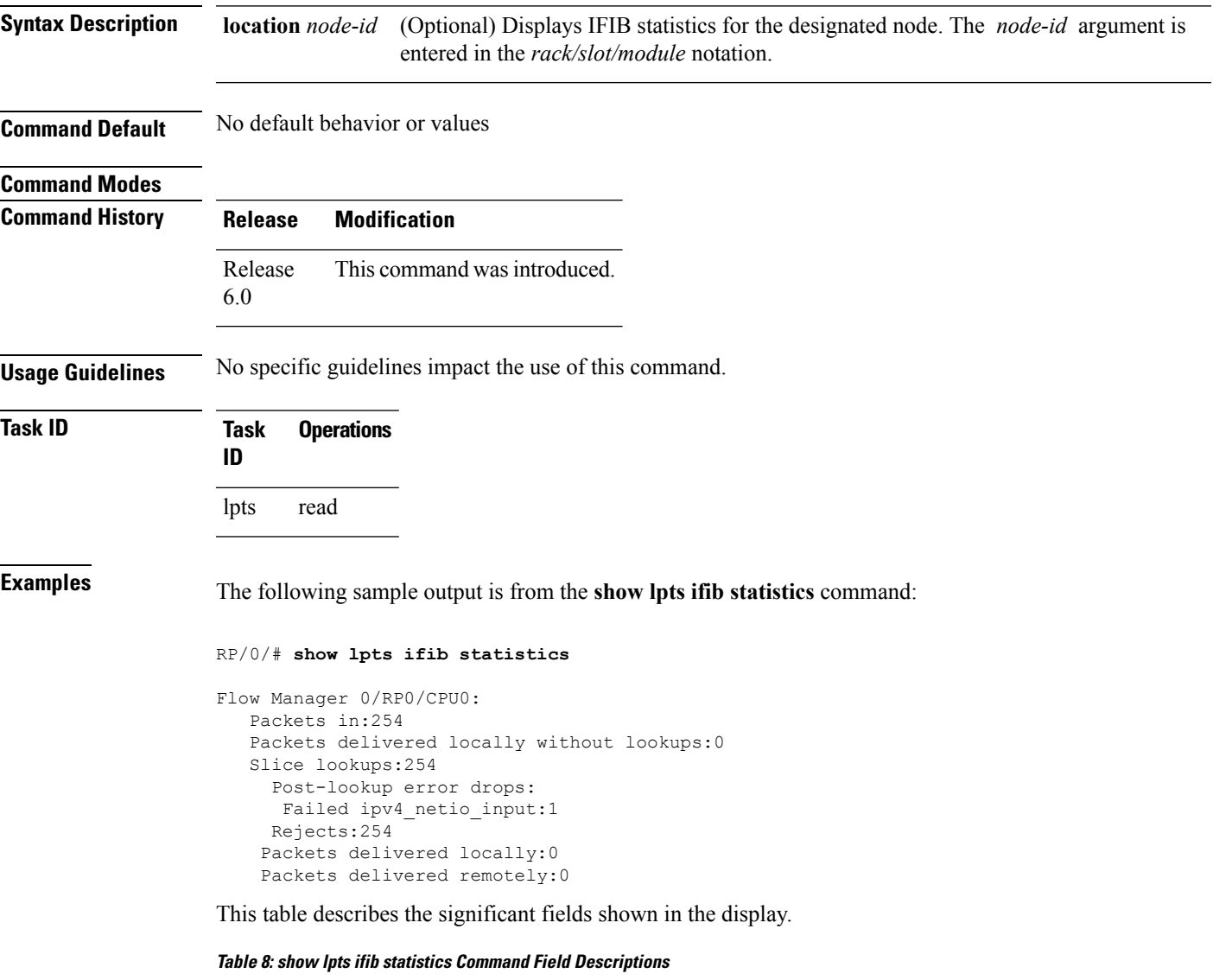

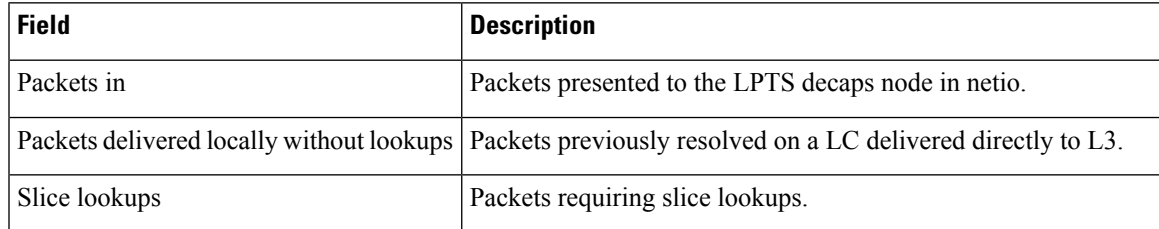

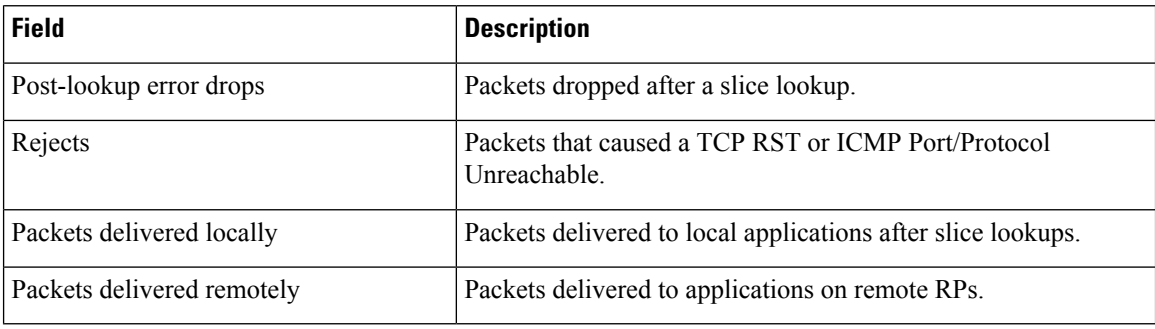

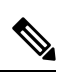

The sample output is an example only and displays only those fields showing a value. No display exists for nonzero values. This command may show other values depending on your router configuration. **Note**

**LPTS Commands**

## <span id="page-20-0"></span>**show lpts ifib times**

To display InternalForwarding Information Base (IFIB) update transaction times, use the **show lptsifibtimes** command in XR EXEC mode.

**show lpts ifib times** [**location** *node-id*]

Flow Manager 0/RP0/CPU0: total:5  $tx$  13 upd  $1/-/1ms/tx$ 

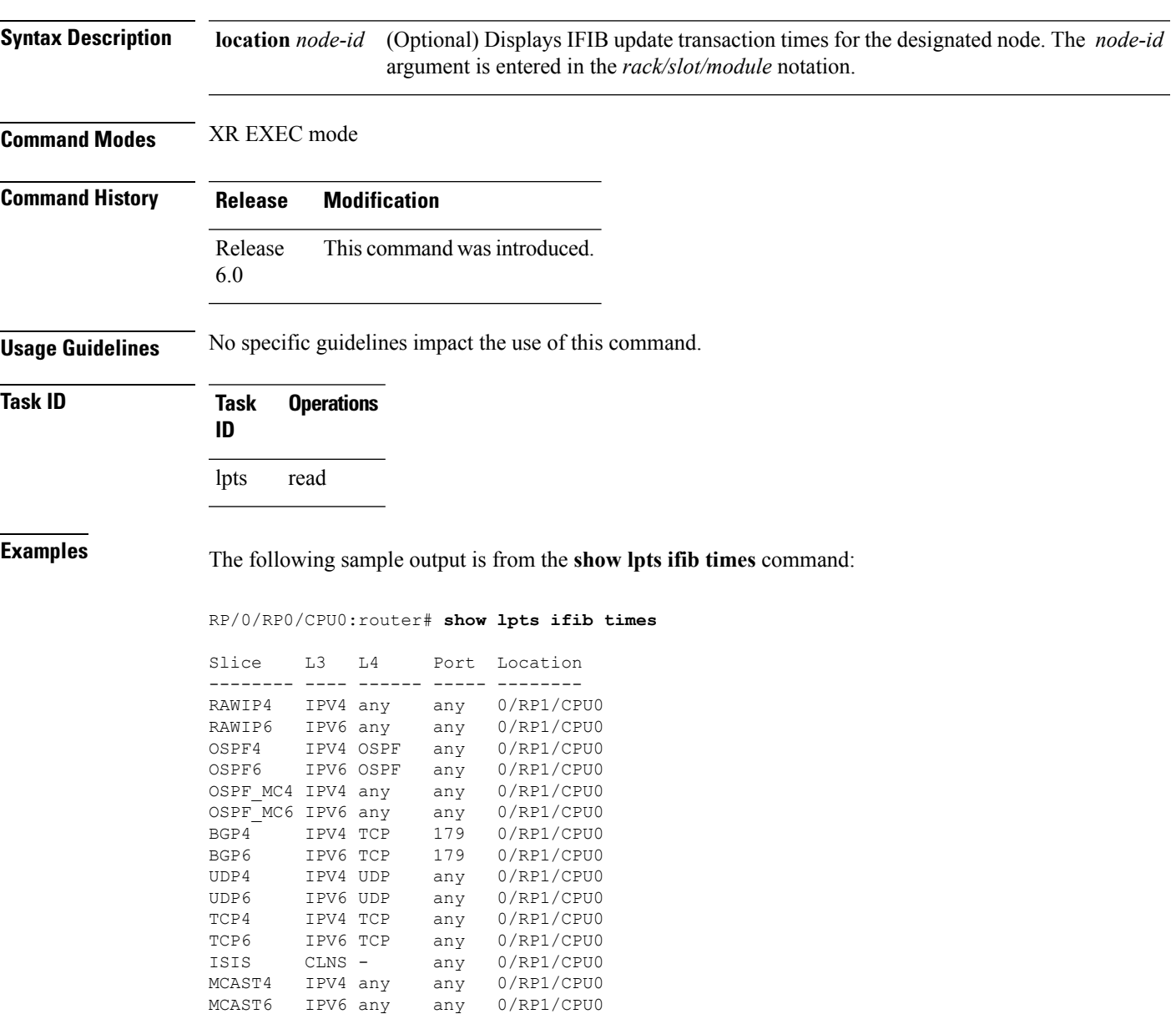

**Table 9: show lpts ifib times Command Field Descriptions**

| <b>Field</b>               | <b>Description</b>                                     |
|----------------------------|--------------------------------------------------------|
| Slice                      | Slice number.                                          |
| L <sub>3</sub><br>Protocol | Layer 3 protocol (IPv4, IPV6, CLNL).                   |
| IA<br>Protocol             | Layer 4 protocol (TCP, UDP, and so on).                |
| Port                       | Local (destination) TCP or UDP port.                   |
| Location                   | Node location, in the format <i>rack/slot/module</i> . |

 $\overline{\phantom{a}}$ 

## <span id="page-22-0"></span>**show lpts pifib**

To display Pre-Internal Forwarding Information Base (Pre-IFIB) entries, use the **show lpts pifib** command in XR EXEC mode.

**show lpts pifib [entry] [hardware** {**entry | police**}**[type {isis | ipv4 | ipv6}**{**any** } [**brief**] **[statistics] [location** *node-id*]

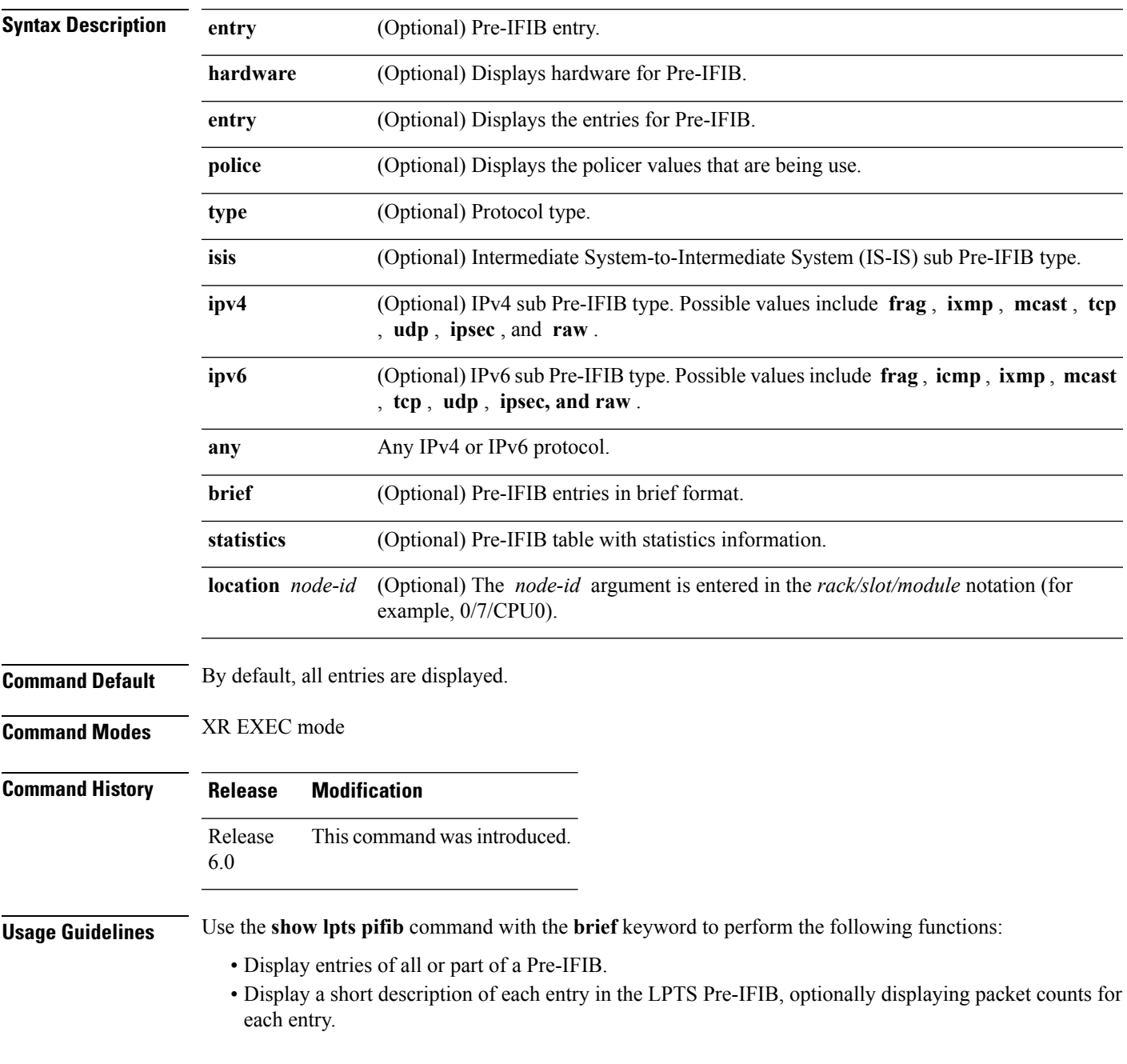

These statistics are used only for packets that are processed by a line card, route processor, or distributed route processor. **Note**

Pre-IFIB statistics for packets processed by line card hardware are counted separately.

By default, all the defaults are displayed.

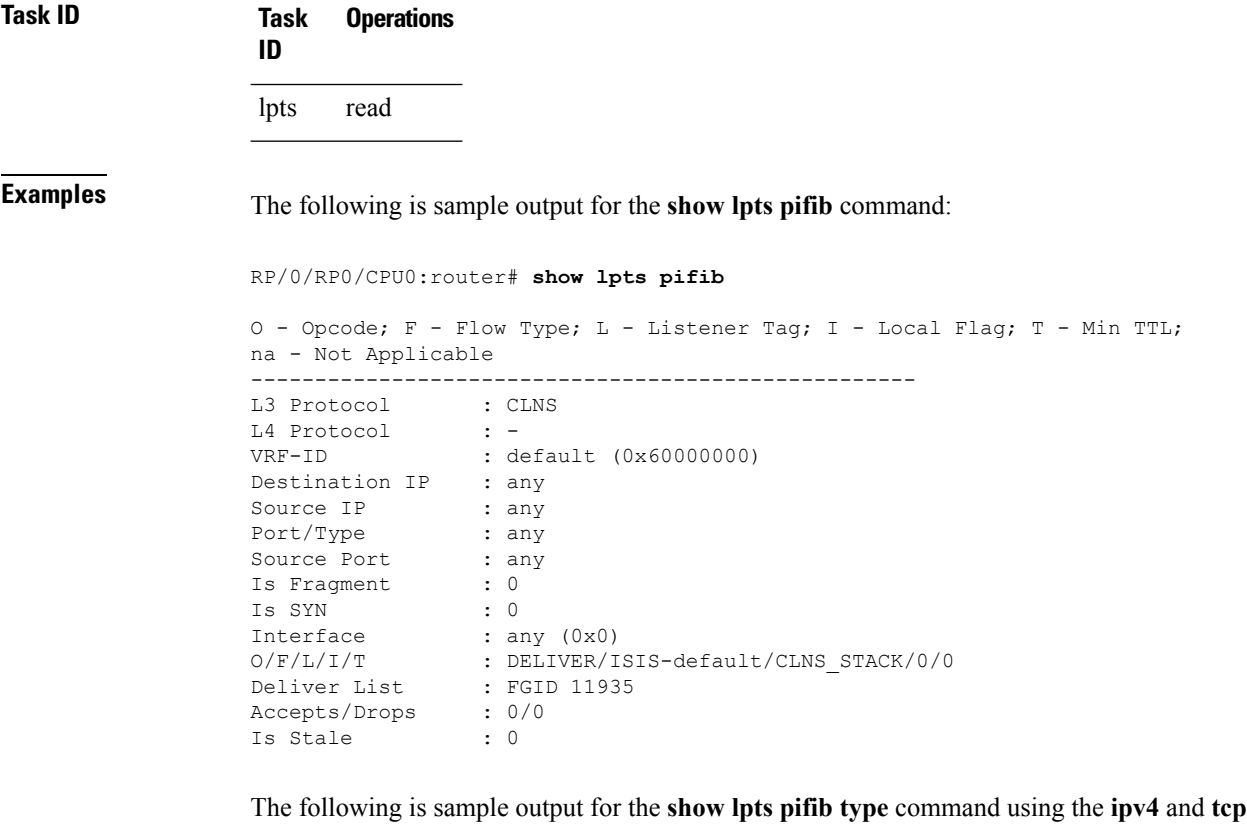

RP/0/RP0/CPU0:router# **show lpts pifib type ipv4 tcp**

keywords.

```
O - Opcode; F - Flow Type; L - Listener Tag; I - Local Flag; T - Min TTL;
na - Not Applicable
----------------------------------------------------
L3 Protocol : IPV4
L4 Protocol : TCP
VRF-ID : default (0x60000000)
Destination IP : any
Source IP : any
Port/Type : Port:23<br>Source Port : any
Source Port
Is Fragment : 0<br>Is SYN : 0
Is SYN : 0
Interface : any (0x0)O/F/L/I/T : DELIVER/TELNET-default/IPv4_LISTENER/0/0
Deliver List : 0/RP0
```
/CPU0 Accepts/Drops : 0/0 Is Stale : 0 ----------------------------------------------------

The following is sample output from the **show lpts pifib** command with the **entry** and **brief** keywords added command:

### RP/0/RP0/CPU0:router# **show lpts pifib entry brief**

\* - Critical Flow; I - Local Interest; X - Drop; R - Reassemble;

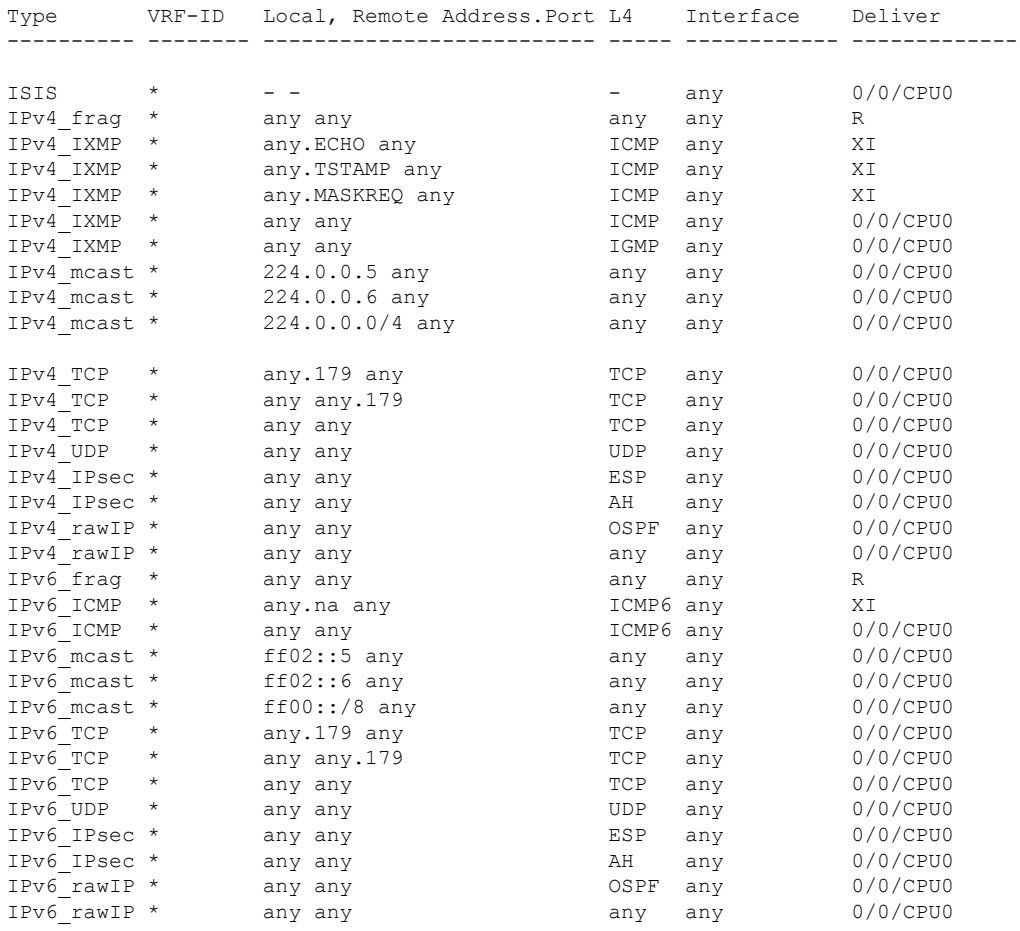

The following sample output is from the **show lpts pifib** command with the **entry, brief,** and **entry brief statistics** keywords added:

RP/0/RP0/CPU0:router# **show lpts pifib entry brief statistics**

\* - Critical Flow; I - Local Interest; X - Drop; R - Reassemble; Type VRF-ID Local, Remote Address.Port L4 Interface Accepts/Drops

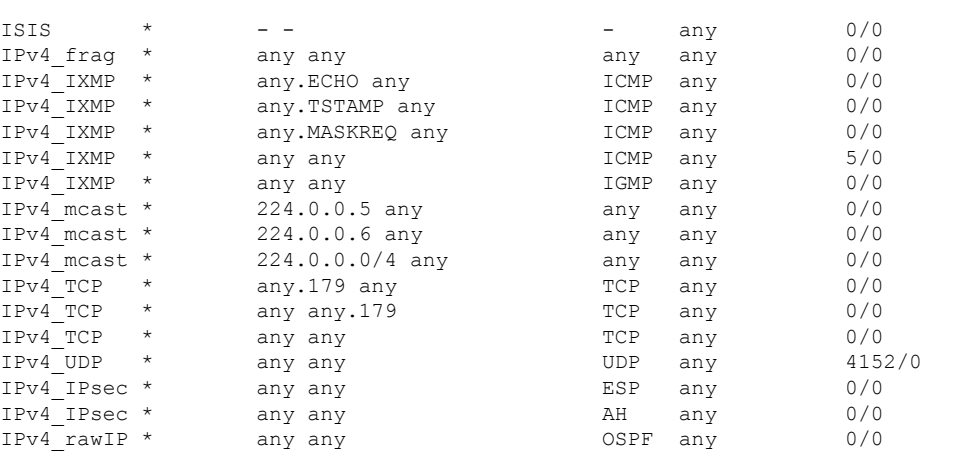

---------- -------- -------------------------- ----- ------------ -------------

------------------------

statistics:

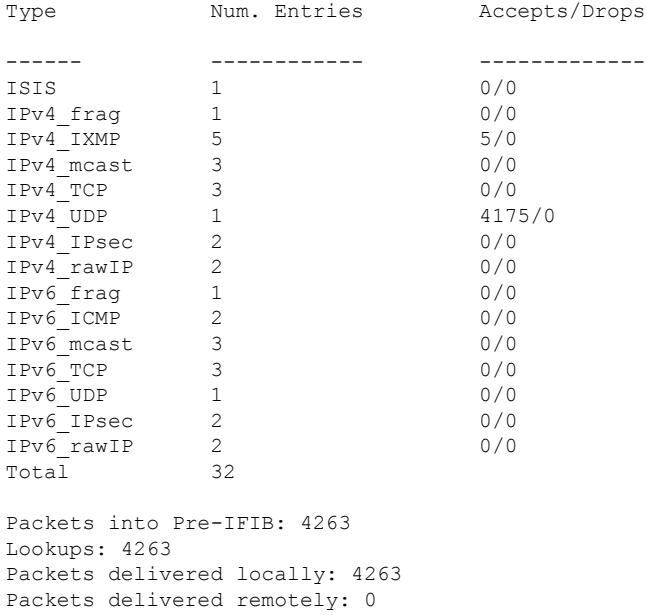

This table describes the significant fields shown in the display for the **show lptspifib**command with the **brief** and **statistics** keywords .

**Table 10: show lpts pifib Command Field Descriptions**

| <b>Field</b> | <b>Description</b>                                              |
|--------------|-----------------------------------------------------------------|
| <b>Type</b>  | Hardware entry type.                                            |
| VRF ID       | VPN routing and forwarding (VRF) identification (vrfid) number. |

 $\mathbf l$ 

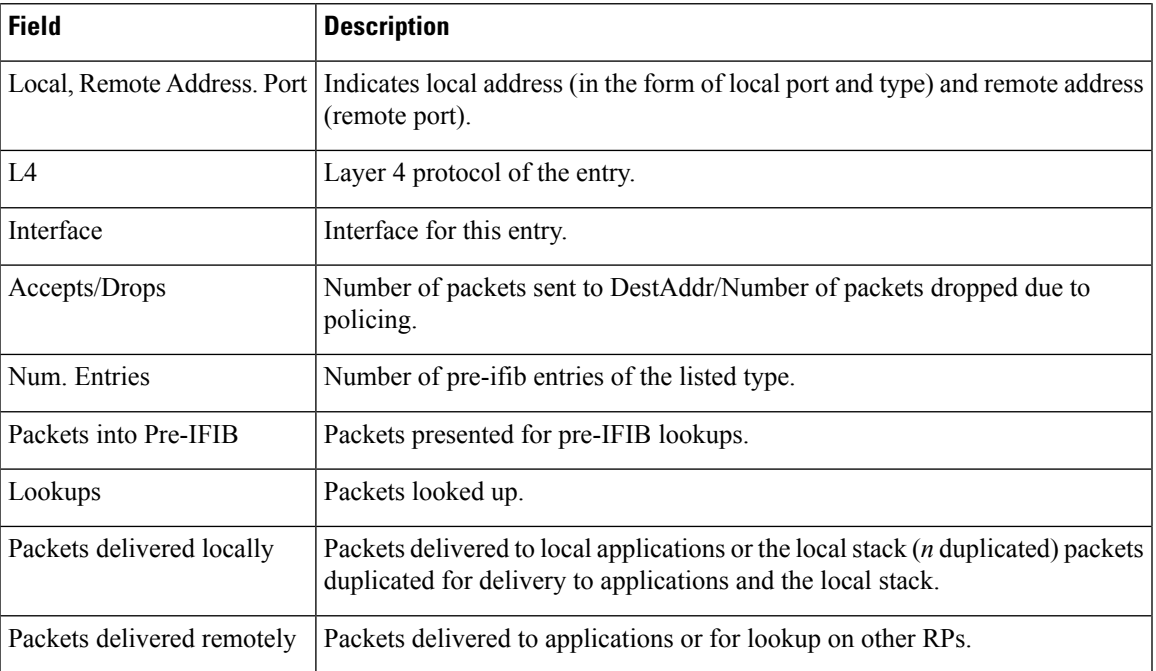

## <span id="page-27-0"></span>**show lpts pifib hardware police**

To display the policer configuration value set, use the **show lpts pifib hardware police** command in XR EXEC mode.

**show lpts pifib hardware police** [**location** {**all***node-id*}]

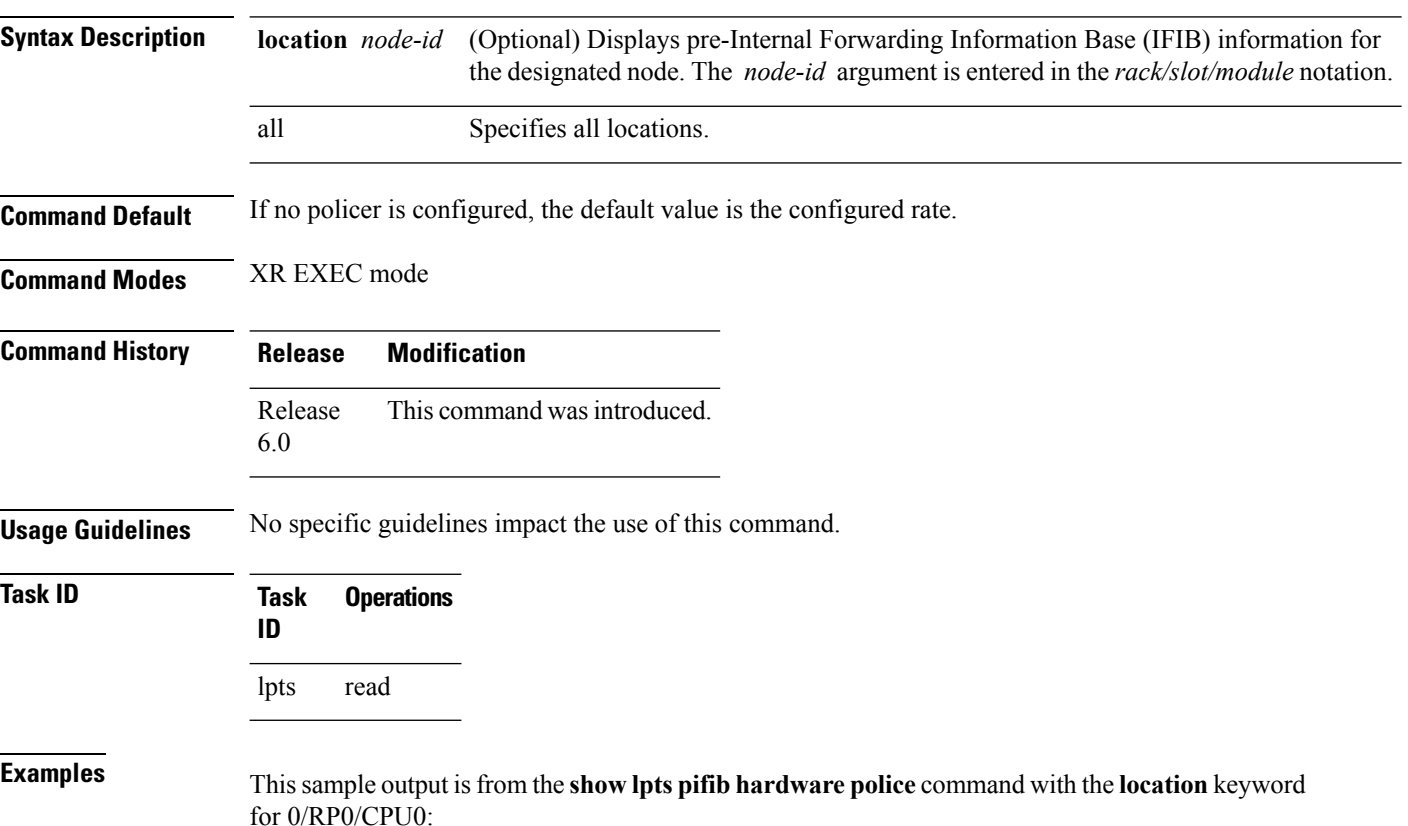

RP/0/RP0/CPU0:router#**show lpts pifib hardware police location 0/RP0/CPU0**

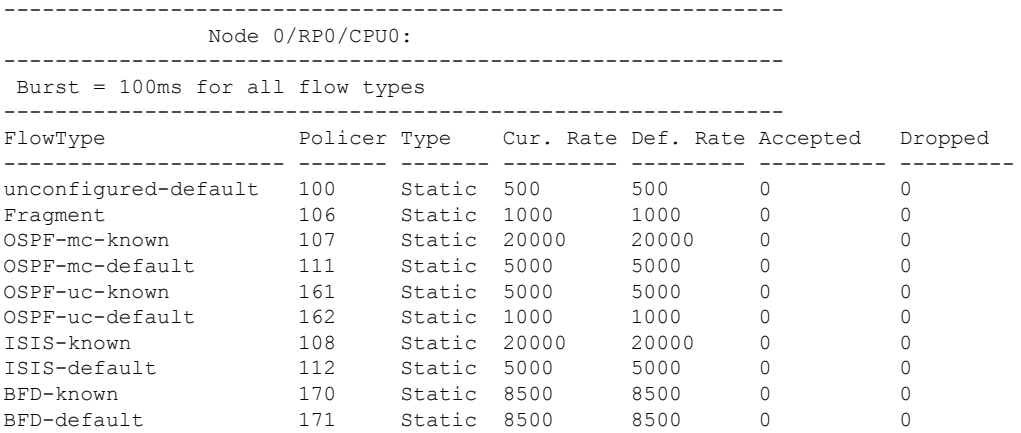

I

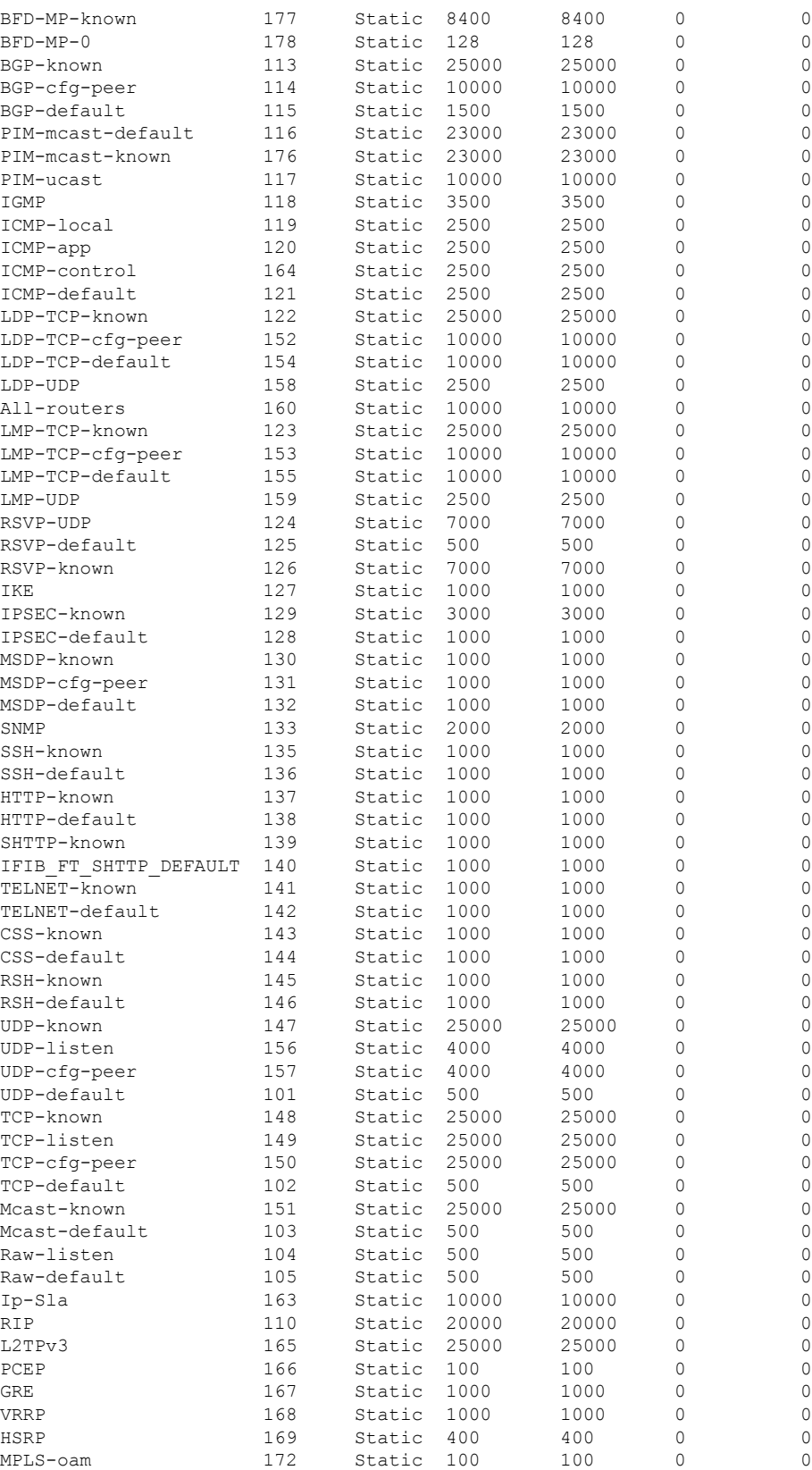

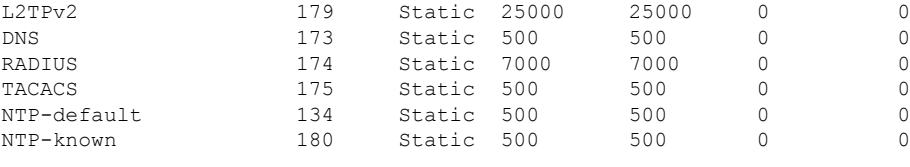

----------------------- statistics: Packets accepted by deleted entries: 0 Packets dropped by deleted entries: 0 Run out of statistics counter errors: 0

**Table 11: show lpts pifib hardware police Command Field Descriptions**

| <b>Fleld</b>  | <b>Description</b>                                                       |
|---------------|--------------------------------------------------------------------------|
|               | FlowType Type of flow that is binding between a tuple and a destination. |
| Policer       | Policer Values in PPS                                                    |
| Rate<br>(PPS) | Policer rate in packets per second (PPS).                                |
| Accept        | Number of packets that are accepted by this policer.                     |
| Drop          | Number of packets that are dropped by this policer.                      |

 $\overline{\phantom{a}}$ 

# <span id="page-30-0"></span>**show lpts pifib hardware usage**

To display hardware table usage, use the **show lpts pifib hardware usage** command in XR EXEC mode.

**show lpts pifib hardware usage** [**type** {**ipv4|ipv6|isis**}] [**location** {*node-id***|all**}]

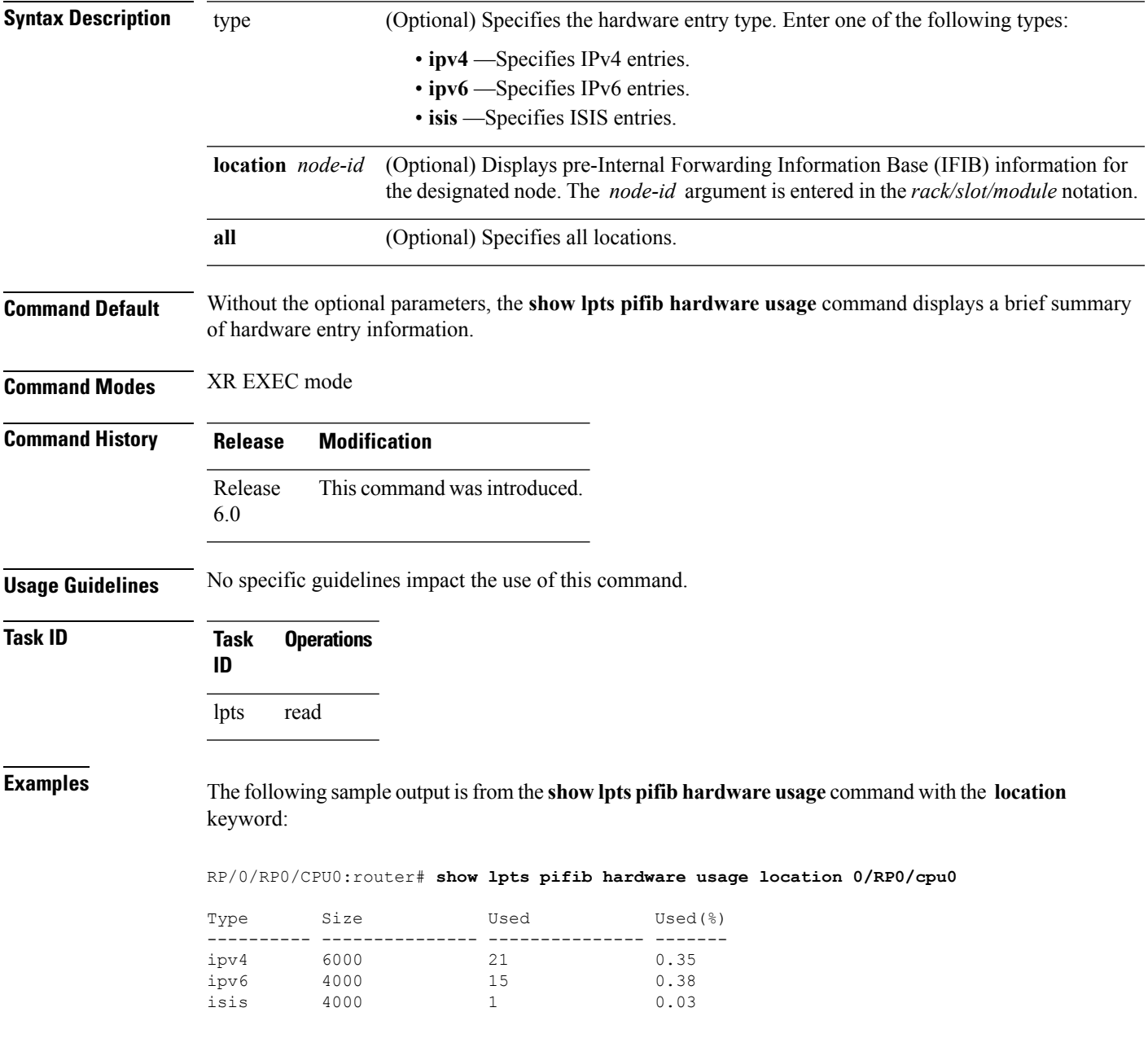

**Table 12: show lpts pifib hardware usage Command Field Descriptions**

| <b>Field</b> | <b>Description</b>                                        |
|--------------|-----------------------------------------------------------|
| Type         | Type of pre-IFIB entry.                                   |
| <b>Size</b>  | Maximum number of entries (72-bits) allowed for the type. |
| Used         | Number of entries in use.                                 |
|              | Used(%) Percentage of total entries in use.               |

## <span id="page-32-0"></span>**show lpts pifib statistics**

To display Pre-Internal Forwarding Information Base (Pre-IFIB) statistics, use the **show lpts ifib statistics** command in XR EXEC mode.

**show lpts pifib statistics** [**location** *node-id*]

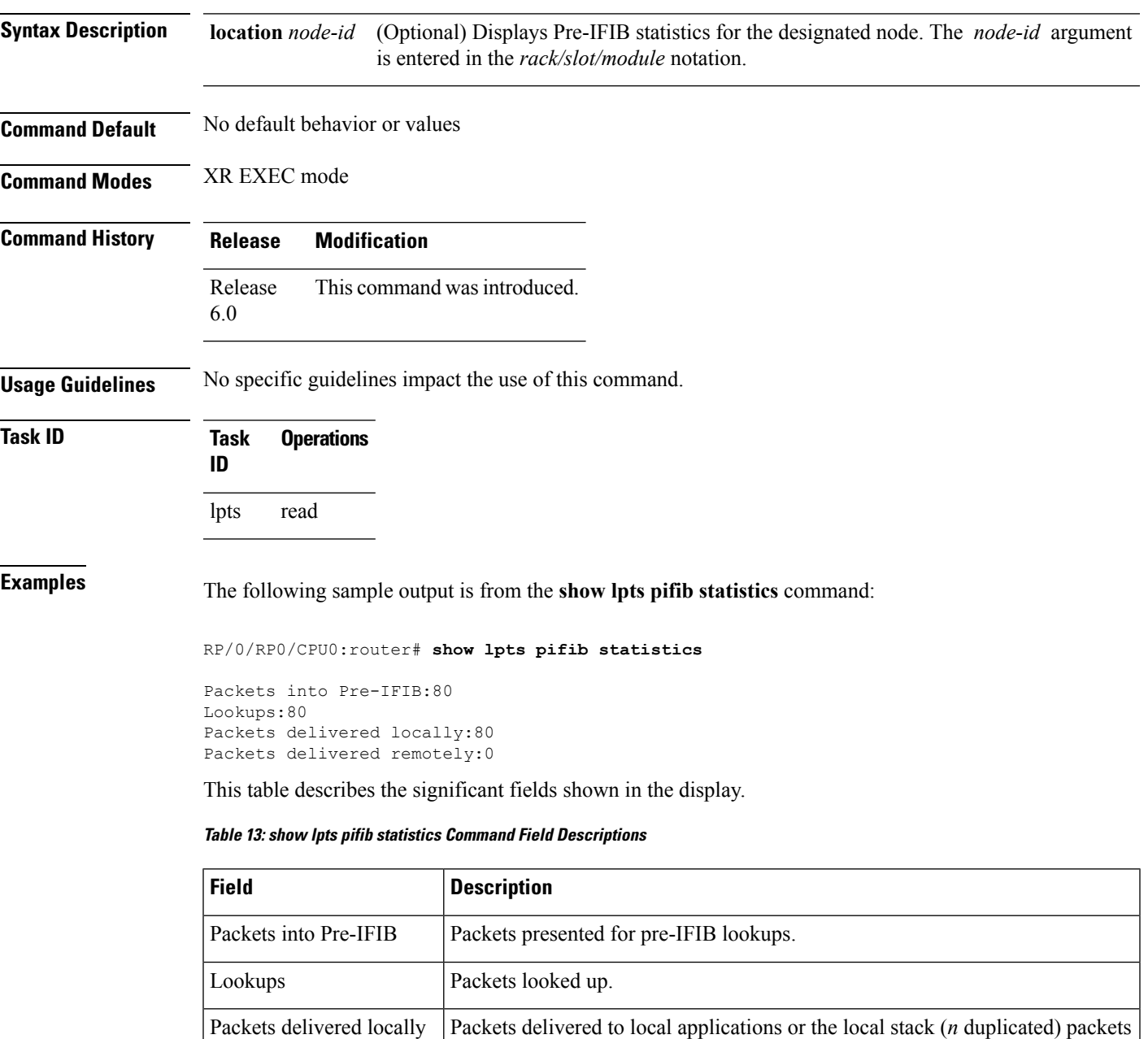

duplicated for delivery to applications and the local stack. Packets delivered remotely | Packets delivered to applications or for lookup on other RPs.

### <span id="page-33-0"></span>**show lpts port-arbitrator statistics**

To display local packet transport services (LPTS) port arbitrator statistics, use the **show lpts port-arbitrator statistics** command in XR EXEC mode.

**show lpts port-arbitrator statistics Syntax Description** This command has no keywords or arguments. **Command Default** No default behavior or values **Command Modes** XR EXEC mode **Command History Release Modification** Release This command was introduced. 6.0 **Usage Guidelines** No specific guidelines impact the use of this command. **Task ID Task Operations ID lpts** read **Examples** The following sample output is from the **show** lpts port-arbitrator statistics command: RP/0/RP0/CPU0:router# **show lpts port-arbitrator statistics** LPTS Port Arbitrator statistics: PA FGID-DB library statistics: 0 FGIDs in use, 512 cached, 0 pending retries 0 free allocation slots, 0 internal errors, 0 retry attempts 1 FGID-DB notify callback, 0 FGID-DB errors returned FGID-DB permit mask: 0x7 (alloc mark rack0) PA API calls: 1 init 1 realloc\_done 8 alloc 8 free 16 join 16 leave 8 detach FGID-DB API calls: 1 register 1 clear\_old 1 alloc 0 free 16 join 16 leave 0 mark 1 mark done